## Patient Portal Guide

Thanks for signing up for the portal! You will receive an email shortly. Here are the steps to creating your account:

Step 1: Click the link, and enter in the temporary username and password that came to your email

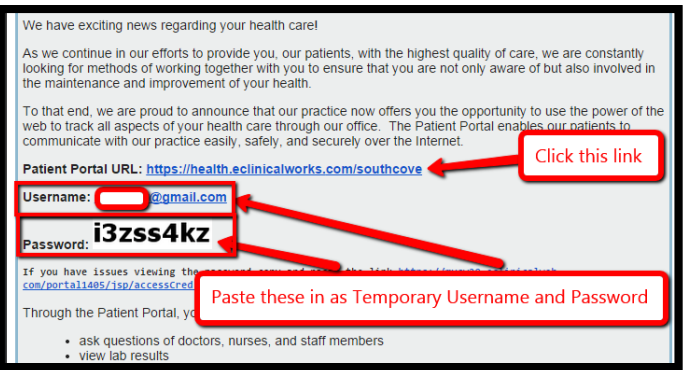

Step 2: Once you've logged in, enter your Date of Birth so we can make sure it's you

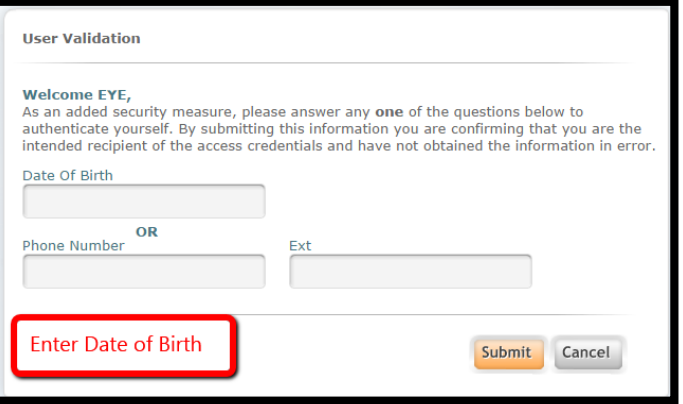

Step 3: Create your username, password, and security question

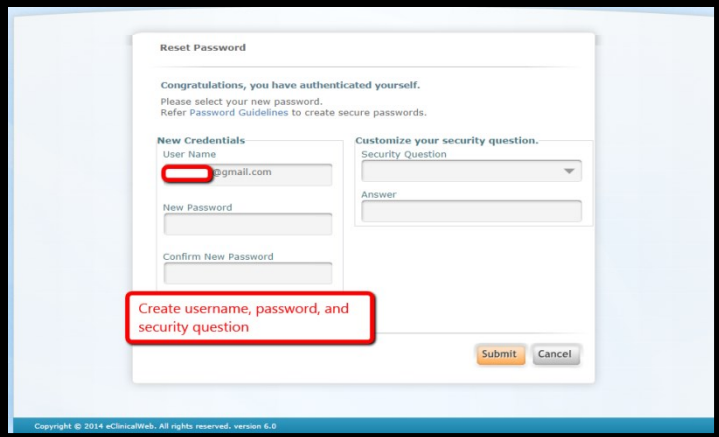

Step 4: Click "Agree" once you've read the consent form and if you consent to having and using the online patient portal for *non-emergency uses only*

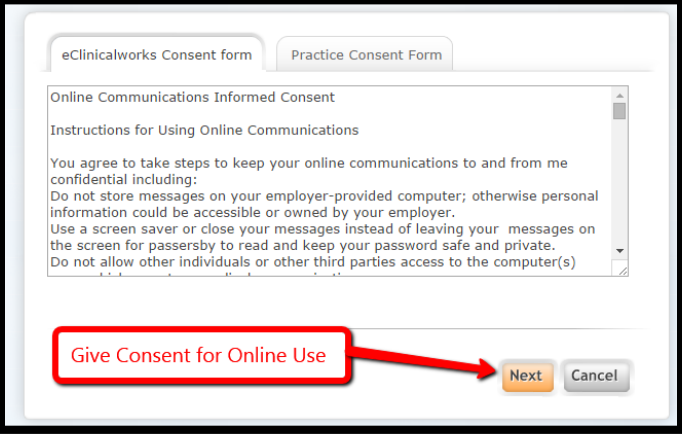

Step 5: Enjoy the use of your new online patient portal. Please remember: this portal and its messaging system are for *non-urgent* questions only. If you are experiencing an urgent matter, *PLEASE CALL THE ON-CALL PROVIDER AT 617- 482- 7555, OR IN THE CASE OF EMERGENCY DIAL 911*.

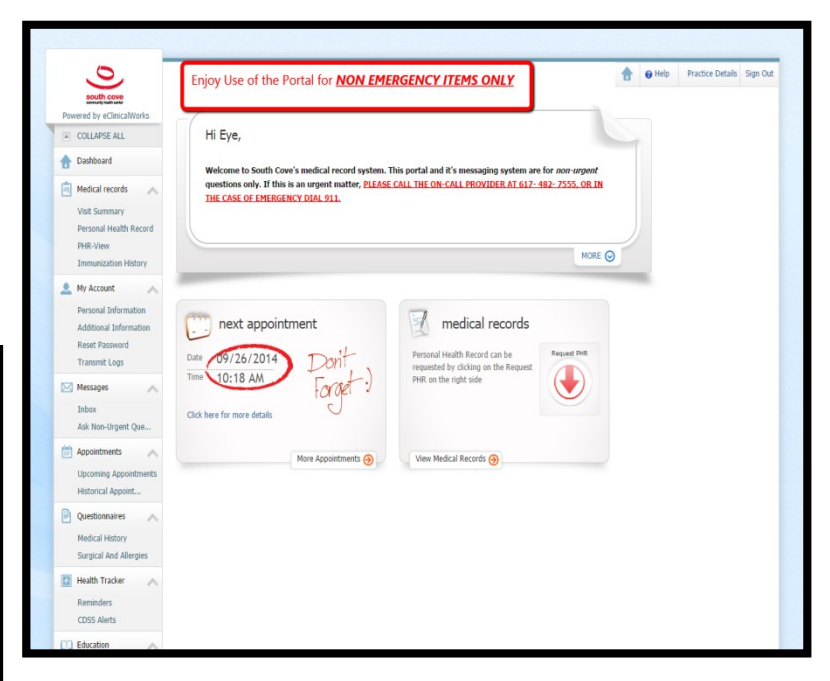